# **GUÍA** DE DISEÑO DE PROMOCIONES

#### easypromosapp.com

Actualizado: **Jun 2023**

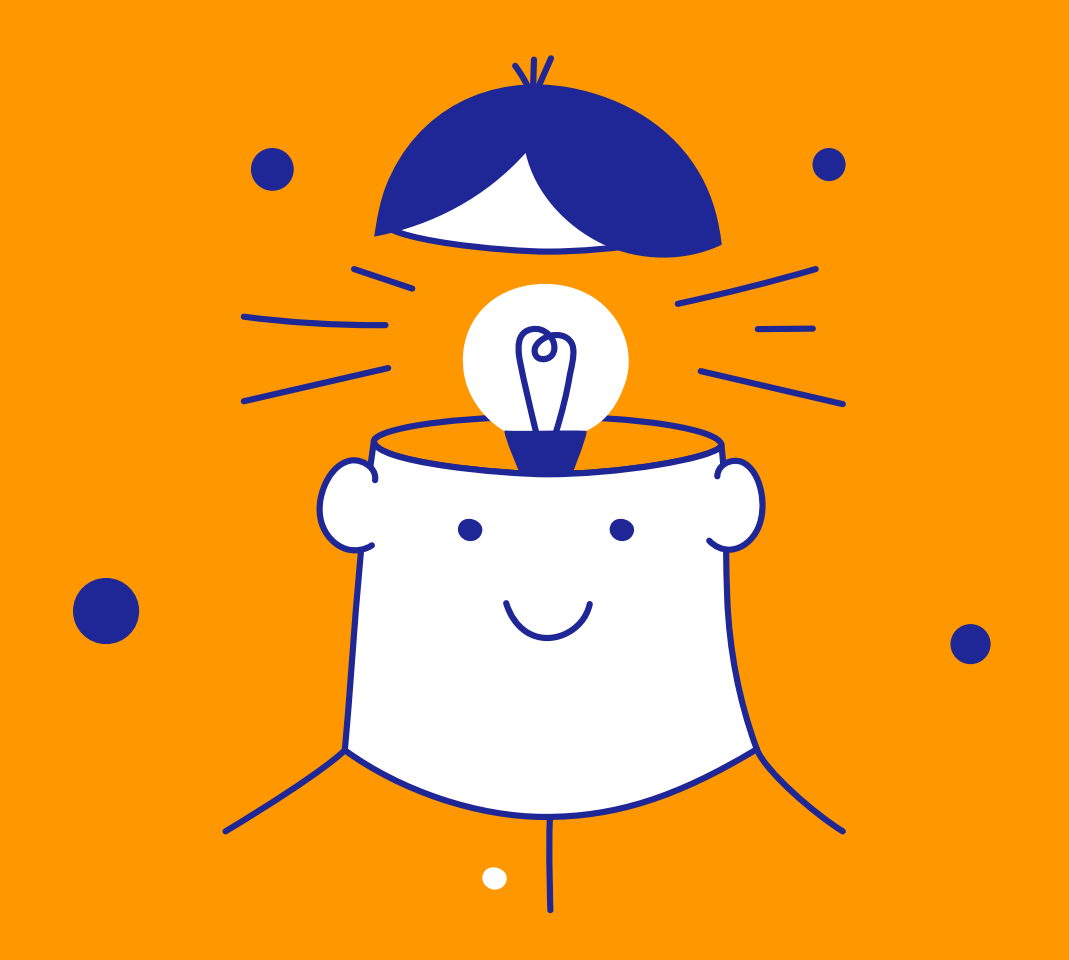

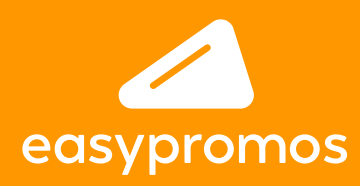

## PROMOCIONES **CREA** CON DISEÑO 100% RESPONSIVE

El diseño de las campañas de Easypromos es 100% responsive y se adaptará siempre a la resolución de la pantalla de visualización. La plantilla de diseño te permitirá crear un diseño optimizado para uso móvil, responsive, flexible, muy personalizable y que no requiere conocimientos en programación.

En esta guía se presenta la estructura de la plantilla de diseño, los diferentes elementos que la componen, así como la especificación de las diferentes imágenes que podrás utilizar para personalizar la plantilla.

#### **CONTENIDOS DE LA GUÍA:**

- **1. Estructura de la plantilla de diseño**
	- **A. Cabecera y menú**
	- **B. Fondo de pantalla**
- **2. Ventanas emergentes**
- **3. Imagen viral**
- **4. Imágenes para los Cuestionarios**
- **5. Imágenes para los Juegos**
- **6. Imágenes Photofun y Escenarios**
- **7. Imágenes para los Premios directos**
- **8. Imágenes para las promociones Multietapa**
- **9. Imágenes para los Torneos de eliminatorias**
- **C. Contenedor principal**
- **D. Pie de promoción**

# **ESTRUCTURA DE LA PLANTILLA DE DISEÑO** 1

La misma estructura se aplica a todas las pantallas de la promoción (tanto en versión móvil como en desktop) y presenta los siguientes elementos:

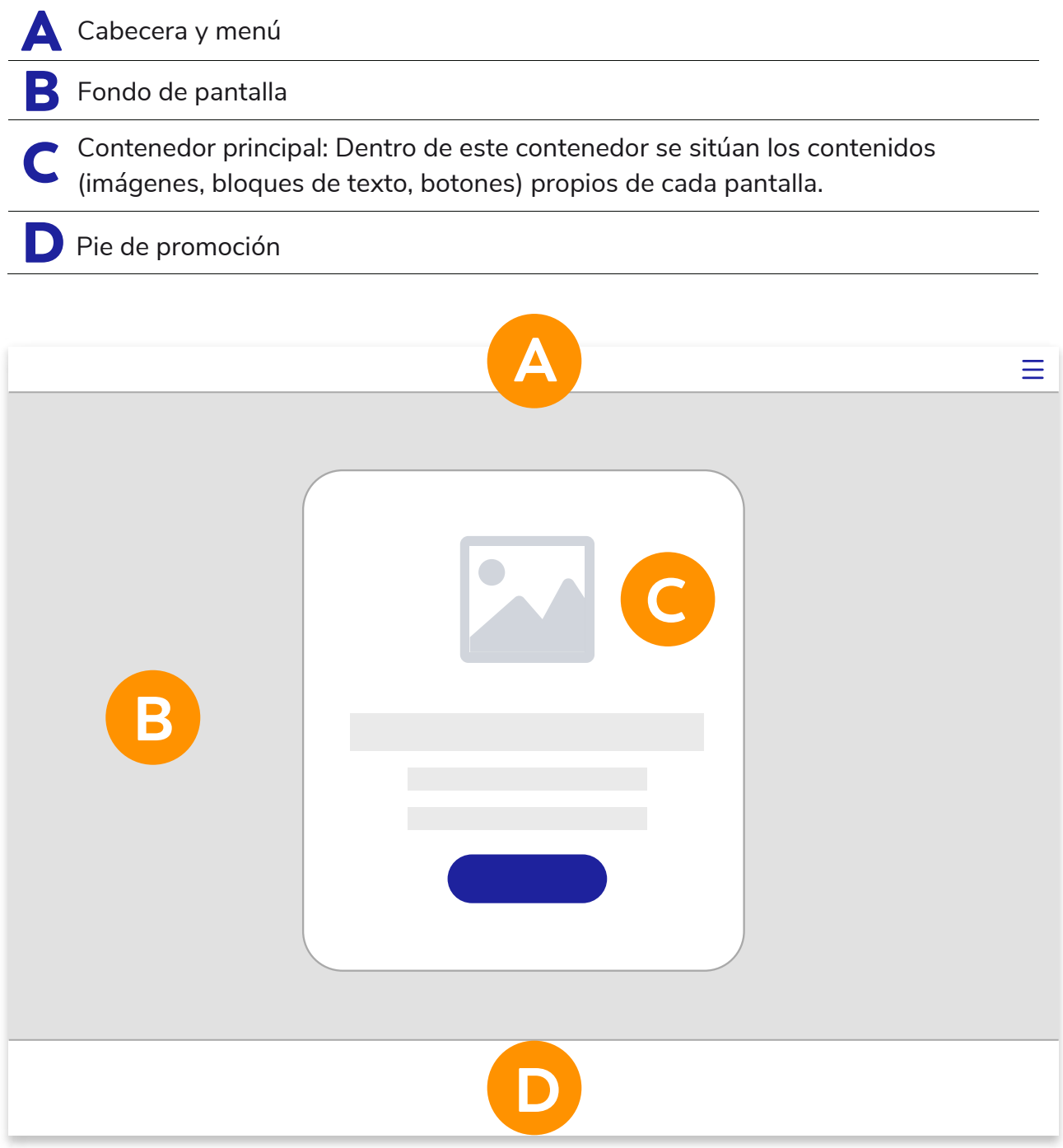

## **CABECERA Y MENÚ** A

El menú se puede configurar para incluir el logo de la marca organizadora en la cabecera de la promoción:

**Tamaño:** 120px alto

**Localización:** Se puede situar en la esquina derecha o izquierda

**Opcional:** La cabecera se puede deshabilitar completamente

**Personalizable:** Se puede personalizar el color, el borde, la transparencia y si se mantiene fija arriba o es fluida.

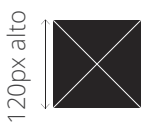

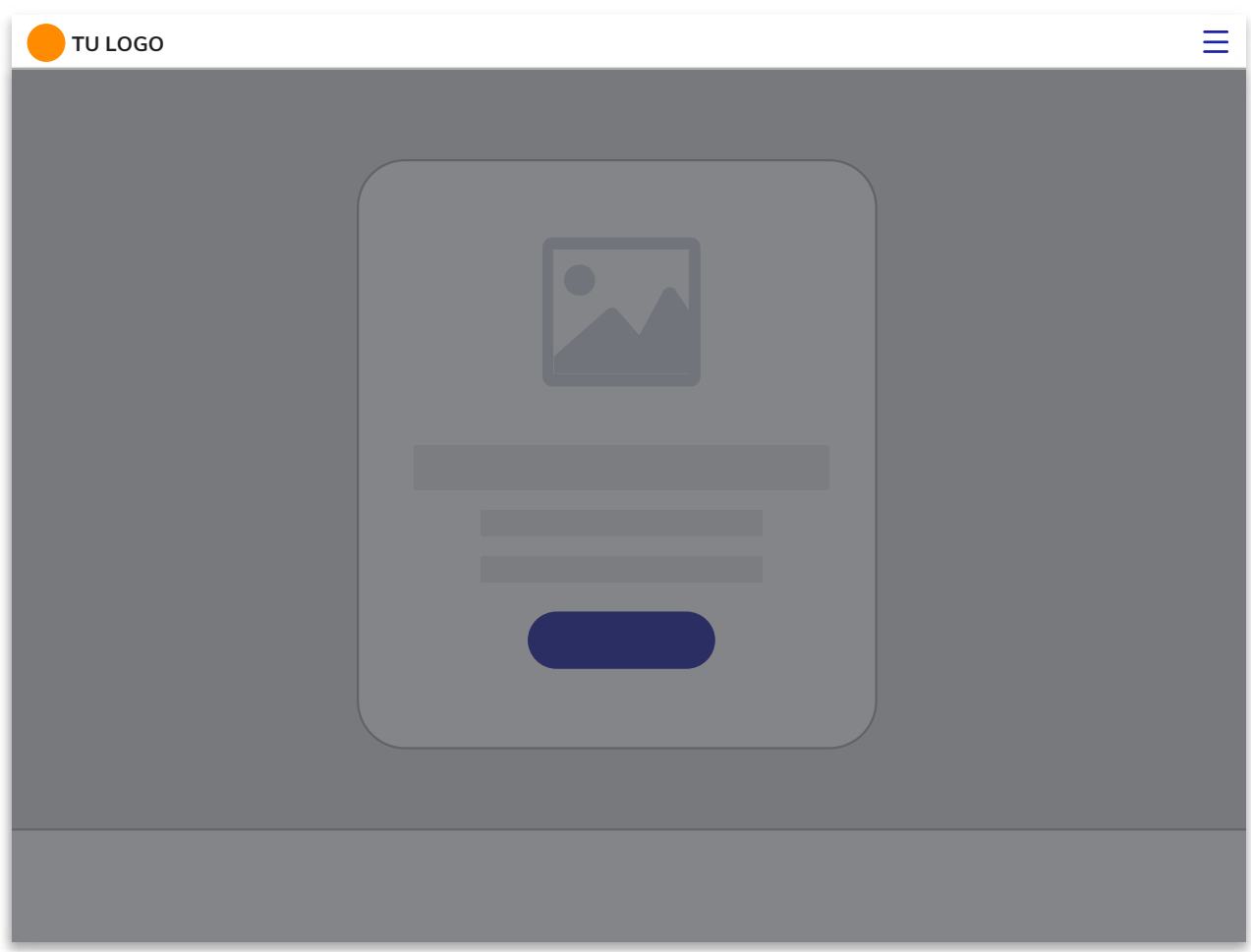

# B

#### **FONDO DE PANTALLA**

Se utilizará el mismo fondo de pantalla para todas las páginas de la promoción. El fondo de pantalla se puede personalizar con las siguientes opciones:

#### 1 **Color sólido único**

#### RGB Colores hexadecimales.

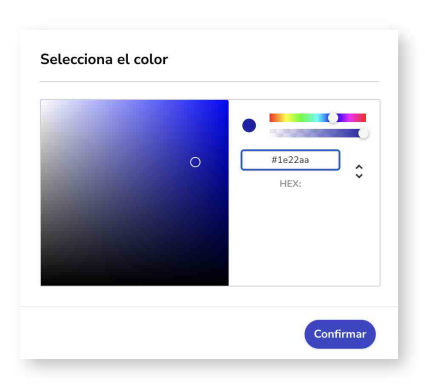

#### 2 **Imagen**

Se pueden subir dos tipos de imágenes de fondo: **a)Horizontal:** 1400x788px **b)Para dispositivos móviles:** 675x1200px

#### 3 **Color de tintado**

Permite aplicar un color de tintado encima del color de fondo, con la posibilidad de aplicar diferentes efectos (multiplicar, oscurecer, superponer, etc.)

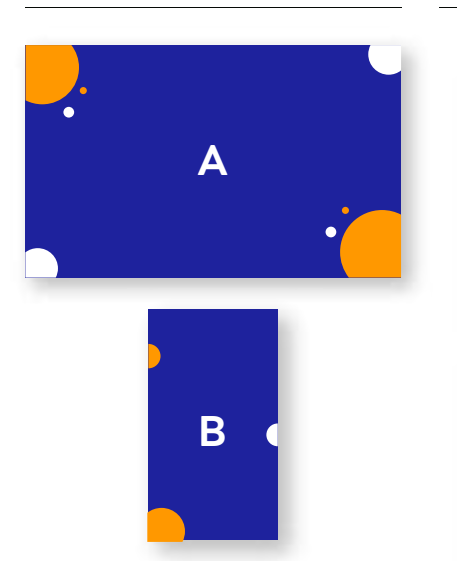

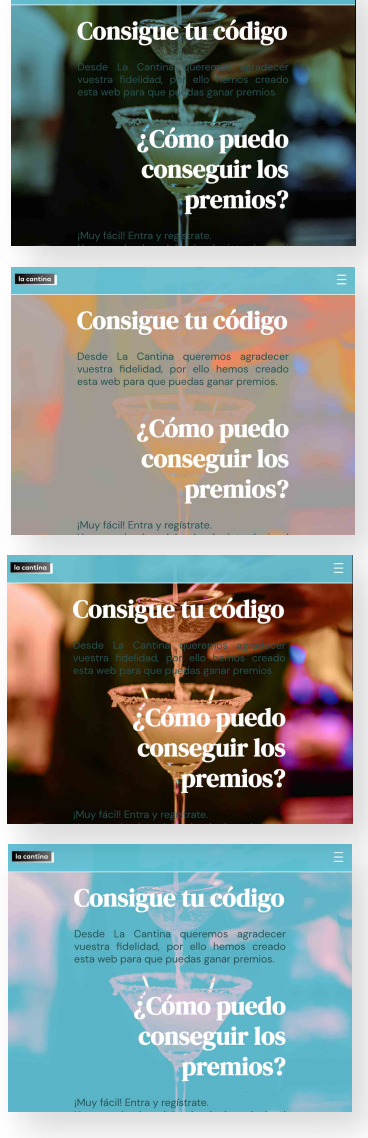

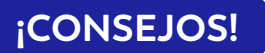

Diseña un fondo para vestir e ilustrar tu promoción, pero nunca con el objetivo de ofrecer información relevante a los usuarios, pues según el tipo de dispositivo utilizado, se mostrará más o menos fondo y se puede perder información visual.

*Ejemplos: No pongas logos, textos, publicidad de anunciantes, ni información que te gustaría que tus usuarios leyeran.*

*Tip: La plataforma incluye la opción de pantalla completa que automáticamente adapta la imagen al espacio disponible de la pantalla. ¡Parece magia pero siempre queda bien!*

*Diseña el fondo de la promoción de forma que contraste con los demás elementos de la plantilla (colores y tipografías, imagen del contenedor),y elige una combinación de colores que asegure la correcta lectura de los textos de la promoción.*

*Tip: También podrás jugar con el nivel de transparencia del contenedor para conseguir el equilibrio perfecto entre el fondo y los demás elementos de la plantilla.*

## **CONTENEDOR PRINCIPAL** C

Los contenidos de cada página de la promoción se sitúan dentro de este contenedor, y está formado por los siguientes elementos:

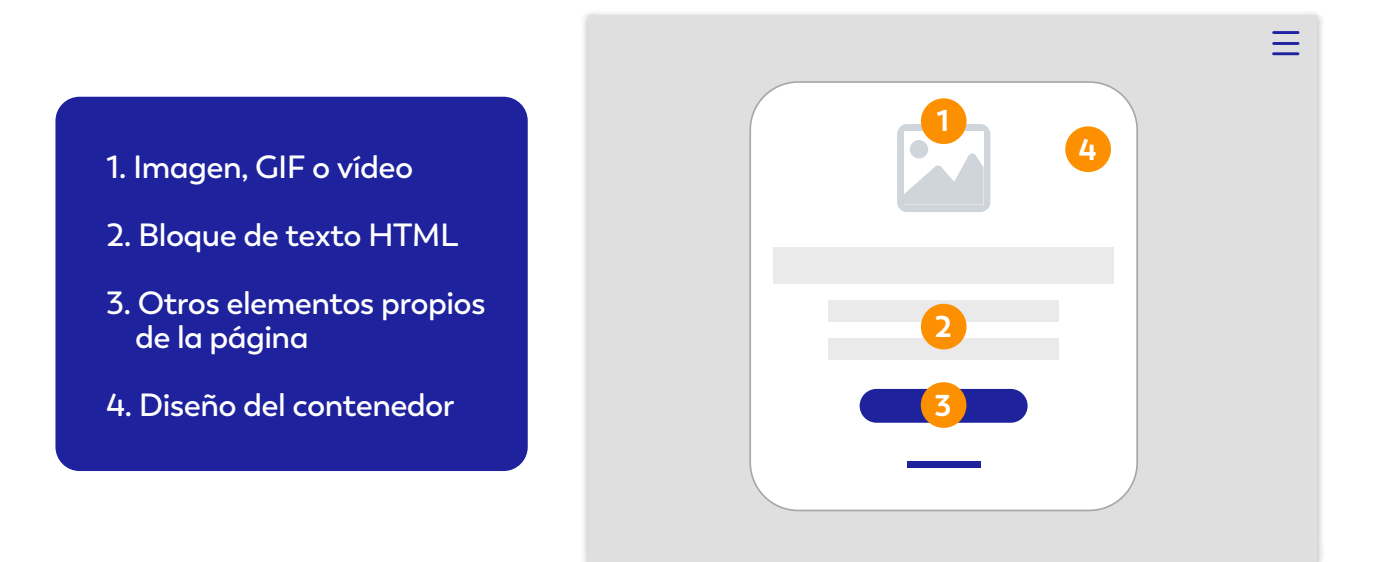

#### **1. Imagen, GIF o vídeo**

El contenedor siempre puede contener una imagen o un vídeo. Esta imagen puede ser diferente para cada pantalla.

Esta imagen se mostrará en su tamaño original a un máximo de 1000px de ancho. En caso de subir una imagen a un tamaño superior se escalará automáticamente a 1000px de ancho.

#### **ESPECIFICACIONES RECOMENDADAS:**

¿Es tu primera promoción y no sabes por donde empezar? Diseña una imagen con estas especificaciones y súbela como imagen de cabecera en todas las pantallas:

**Tamaño:** 200 x 200px 200px 200px 200px 200px 200px ancho **Formato:** PNG con fondo transparente

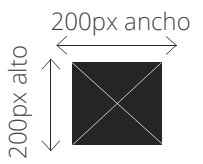

#### **2. Bloques de texto HTML**

Los bloques de texto conforman el contenido de texto de las diferentes pantallas de la promoción. Los bloques de texto pueden contener los siguientes elementos HTML:

- Cabecera H1
- Cabecera H2
- Cabecera H3
- Párrafos
- Listado de elementos

Se pueden personalizar las siguientes propiedades de los elementos de texto:

- Tipografía
- Color
- Tamaño y ancho de la fuente
- **Alineación.**

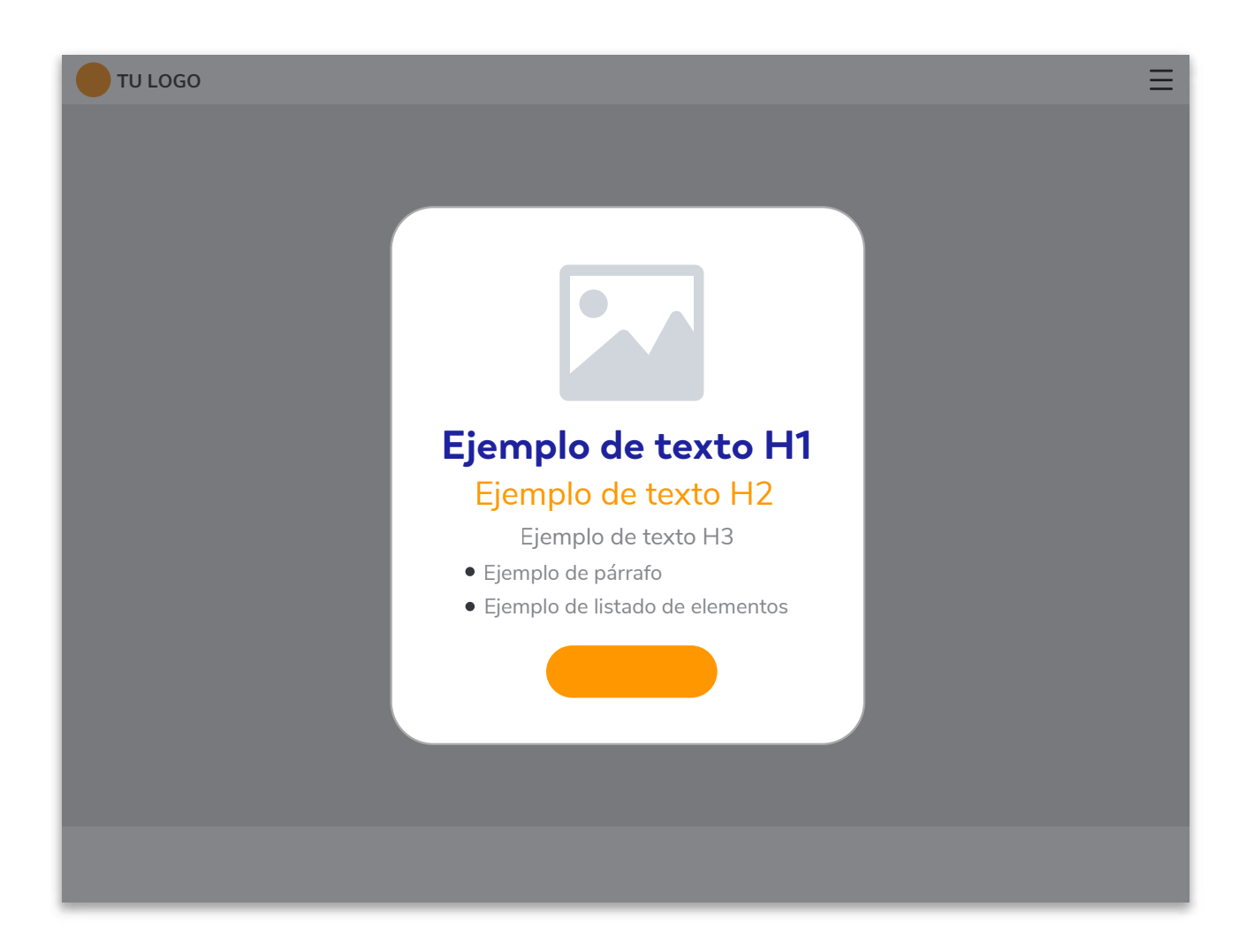

#### **3. Otros elementos propios de la página**

#### **A) Campos de formulario:**

Se pueden personalizar los siguientes elementos de los campos de formulario:

- Estilo del texto del campo: tipografía, color, tamaño y estilo de la fuente.
- Estilo del campo: tipografía, estilo de la fuente, color del texto, color y transparencia del fondo del campo y redondeo, color y posición del borde.

#### **Botones: B)**

Se pueden personalizar los siguientes elementos de los botones de la promoción:

- Colores: fondo y texto del botón. También puedes personalizar la transparencia.
- Texto: tipografía, tamaño, ancho.
- Borde: ancho, color, redondeo.
- Tamaño.
- Hover: personalizar el estilo al pasar el mouse por encima.

#### **Enlaces: C)**

Se pueden personalizar los siguientes elementos de los enlaces de la promoción:

- Color, tipografía, tamaño y estilo de la fuente.
- **Subravado.**
- Hover: personalizar el estilo al pasar el mouse por encima.

#### **4. Diseño del contenedor**

Se puede personalizar el estilo del propio contenedor principal a través de las siguientes opciones:

- Color y transparencia.
- Borde del contenedor: crea un borde, y configura su ancho, su color y el redondeo.
- Margen y padding.
- Posicionamiento del contenedor.

*Tip! Pon transparencia 100% y sin borde para crear promociones con el contenido perfectamente integrado con el fondo.*

#### **¡CONSEJOS!**

- Puedes subir una imagen de cabecera de contenedor diferente para cada una de las pantallas de la promoción (bienvenida, preguntas del cuestionario, formulario, muchas gracias, ganadores, galería y ranking).
- Utiliza transparencias para tus imágenes para una mayor integración con el fondo.
- La imagen de cabecera es ideal para incluir el logo de tu empresa, marca o campaña.
- En vez de una imagen siempre puedes utilizar un vídeo. Ideal para presentar un vídeo en la pantalla de inicio o bien terminar la promoción con un vídeo en la pantalla de Muchas gracias.

## **PIE DE PROMOCIÓN** D

El pie de promoción se puede configurar para incluir la imagen que representa el sponsor o colaborador de la promoción. También incluye enlace a las bases legales y la política de privacidad. Se puede añadir un enlace personalizable.

**Localización:** Se situará centrada en el pie de promoción, y en caso de ser de un tamaño superior a la pantalla utilizada para visualizar la promoción, se ajustará al ancho total de la ventana.

**Opcional:** El pie de la promoción se puede deshabilitar completamente.

**Personalizable:** Se puede personalizar el color, el borde y la transparencia.

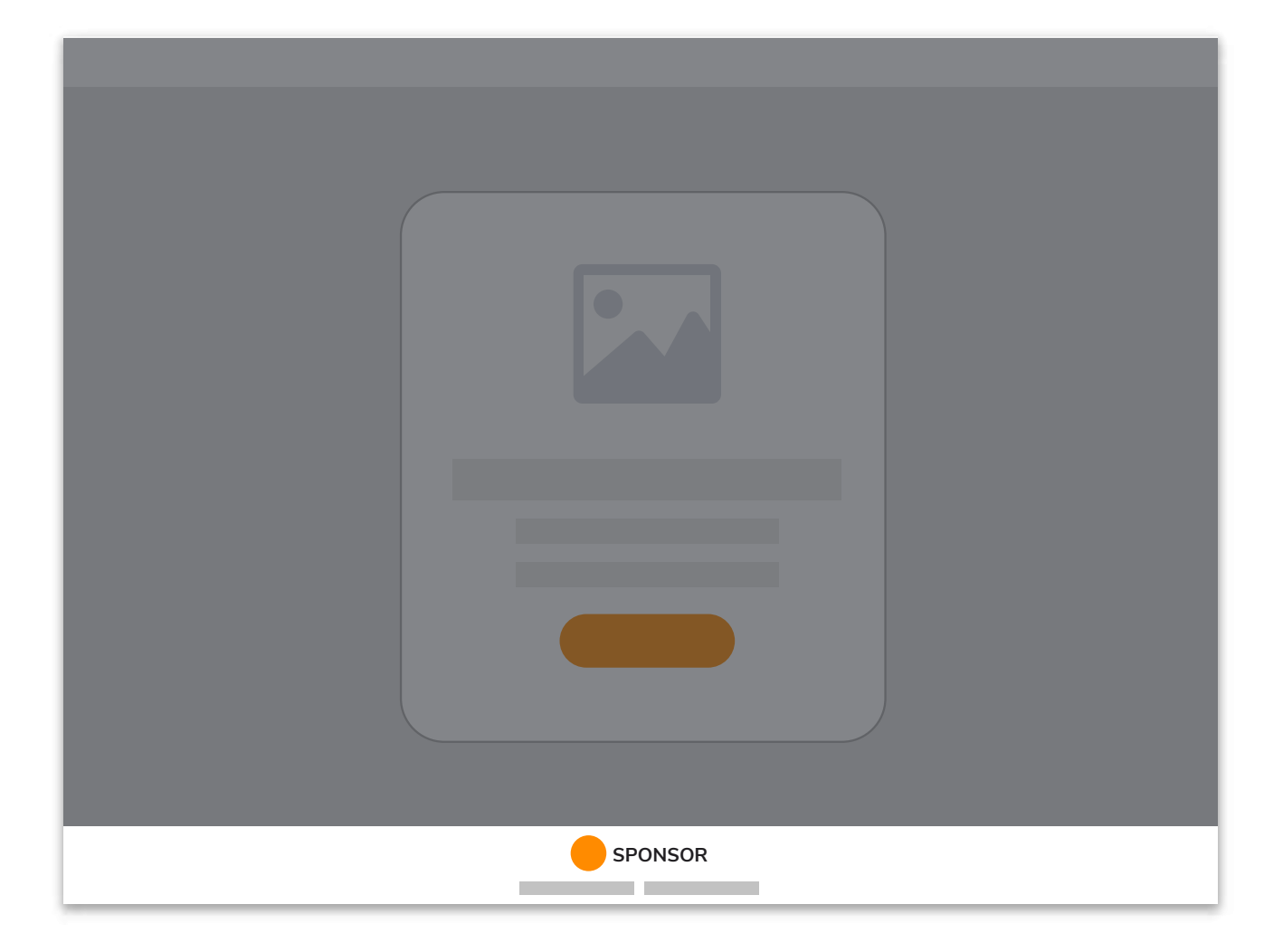

# 2

#### **VENTANAS EMERGENTES**

Una promoción puede mostrar contenido en ventanas emergentes como las bases legales, ventana de compartir, ventana de restricción de edad, ventana de votar, etc.

Las ventanas aparecen centradas en el medio de la pantalla y tienen un ancho fijo. Tienen una cabecera que únicamente incluye el botón de cerrar. Las ventanas pueden tener scroll dependiendo del contenido.

Todas las ventanas emergentes de una promoción tienen el mismo estilo. Podrás configurar los siguientes estilos:

- A. Color de fondo de la ventana.
- **B.** Color de texto de la ventana.
- C. Color de acción de la ventana, que aplica a botones y textos.
- **D.** Color de la cabecera de la ventana.
- E. Color de la máscara de fondo.

Los estilos de la fuente se heredan de los estilos de los bloques de texto generales de la promoción.

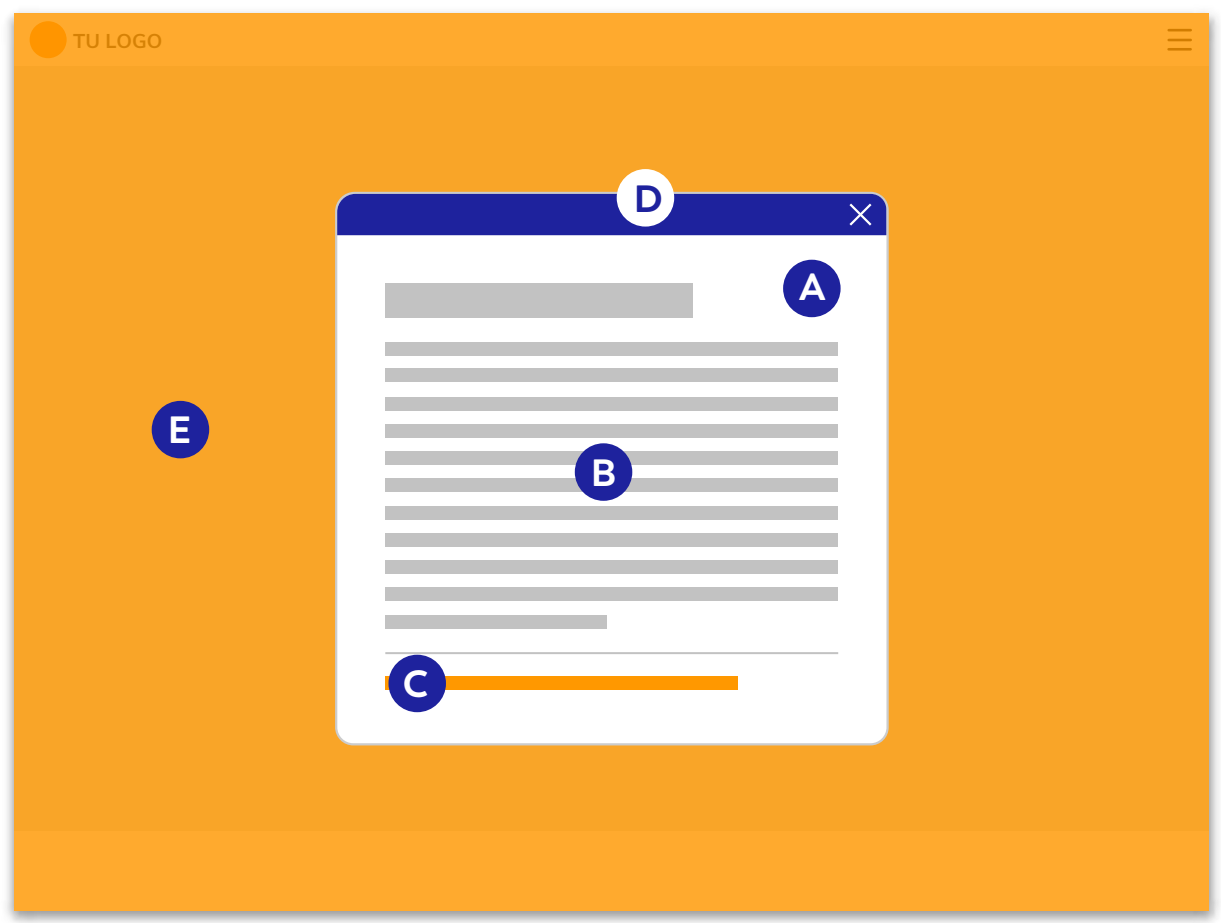

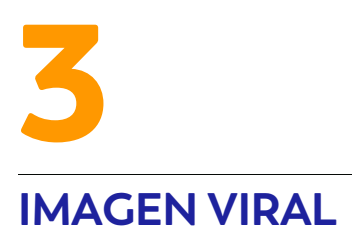

**Tamaño:** 1200px ancho x 630px alto **Localización:** Ésta es la imagen que se muestra cuando se comparte la promoción.

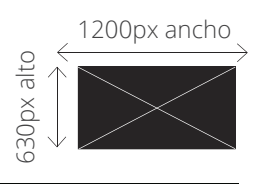

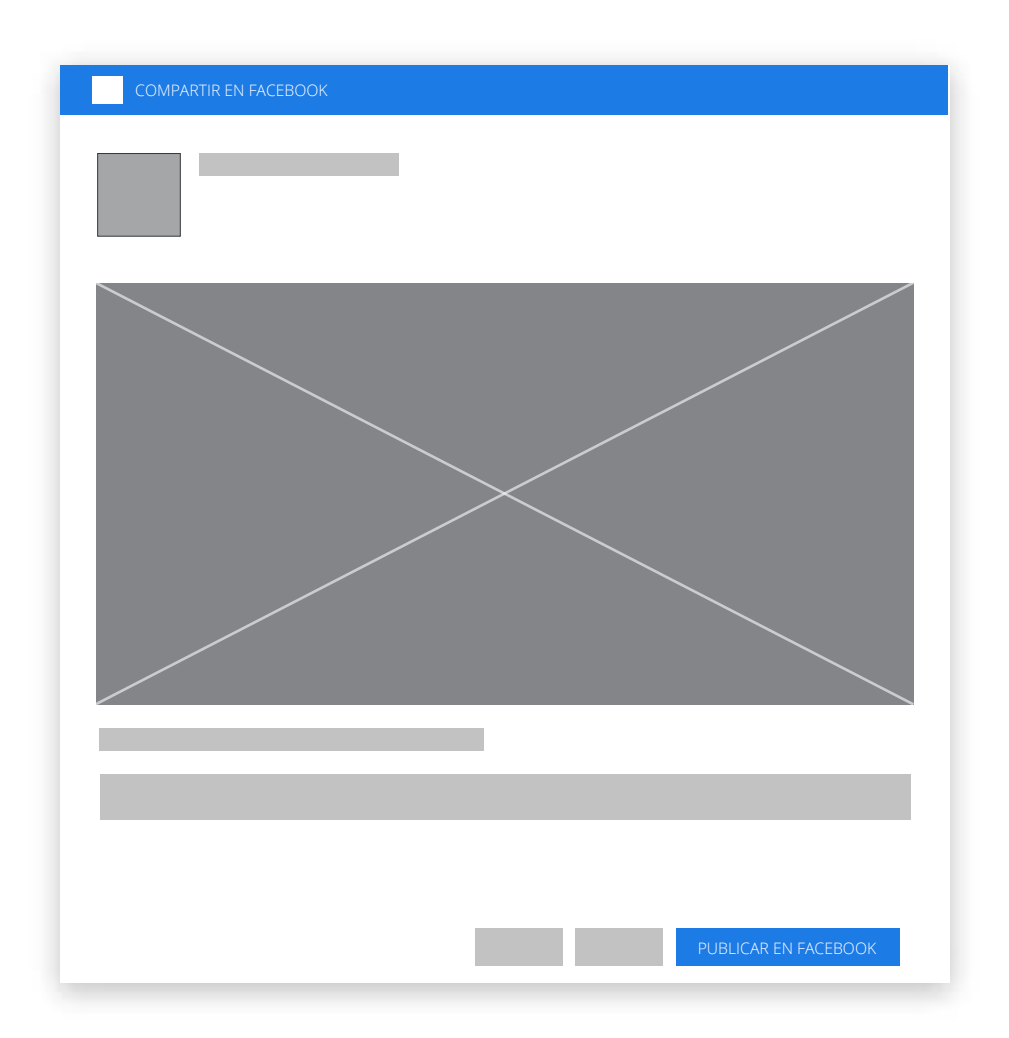

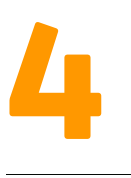

#### **IMÁGENES PARA LOS CUESTIONARIOS**

#### **(Trivias, Tests, Encuestas, Quinielas y Recomendador de prod.)**

El sistema de cuestionarios permite crear pantalla con preguntas y respuestas. Cada pregunta se puede acompañar con una imagen que corresponderá a la imagen de cabecera del contenedor.

Para la imagen de las respuestas, indicamos a continuación las **2 recomendaciones de diseño:** 

- **1. Todas las imágenes de respuesta deben tener la misma proporción.**
- **2. Diseña todas las imágenes con 400px de ancho. El sistema las escalará automáticamente.**

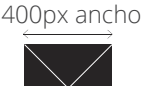

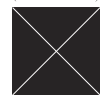

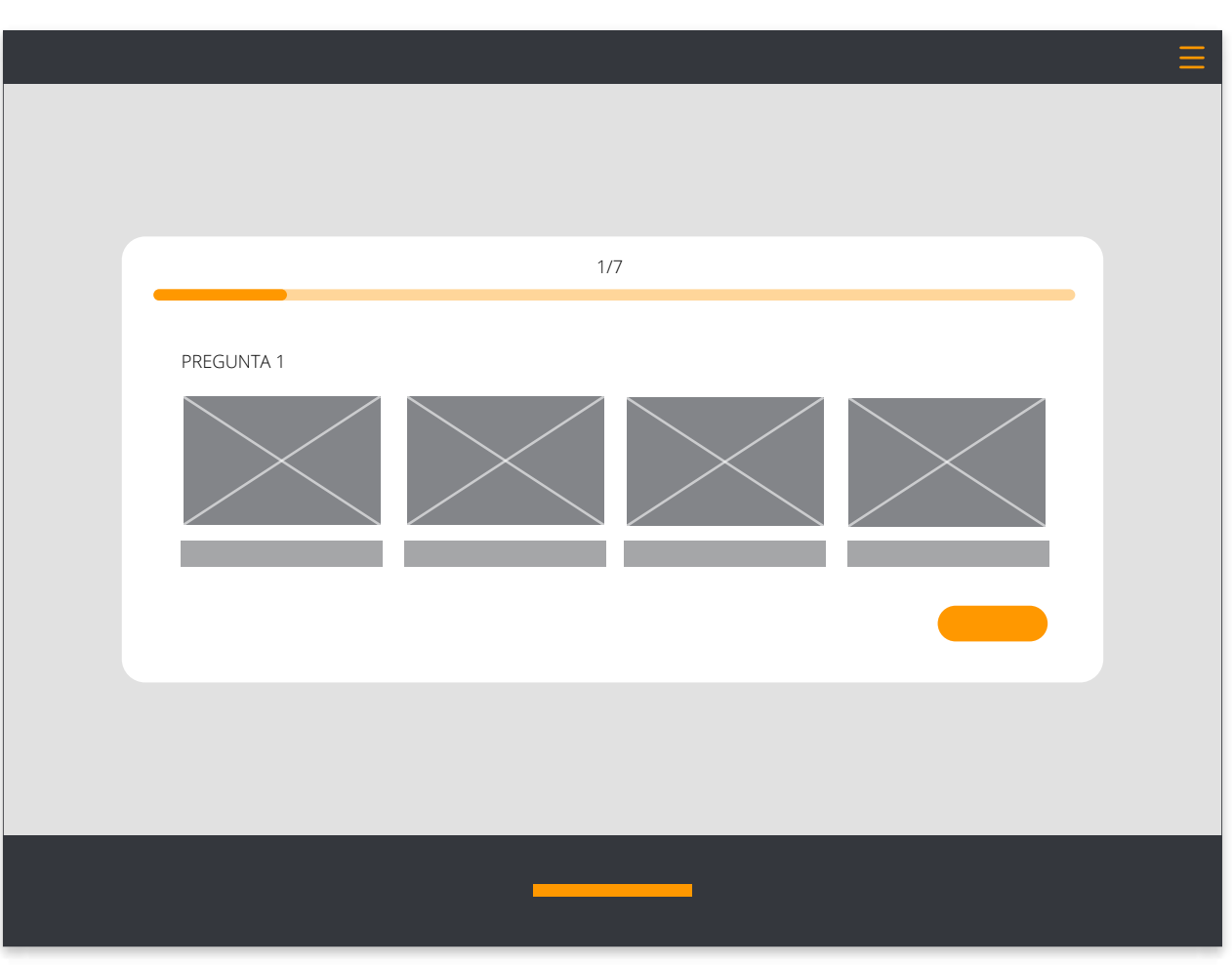

#### **4.1 Crea tu equipo**

**Imagen de equipo:** ancho máximo 200px

**Imagen de fondo:** 800x1200px

**Imagen de los jugadores:** 240x288px

**Imagen de fondo de las posiciones:** 240x288px

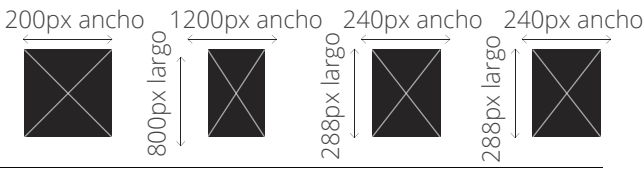

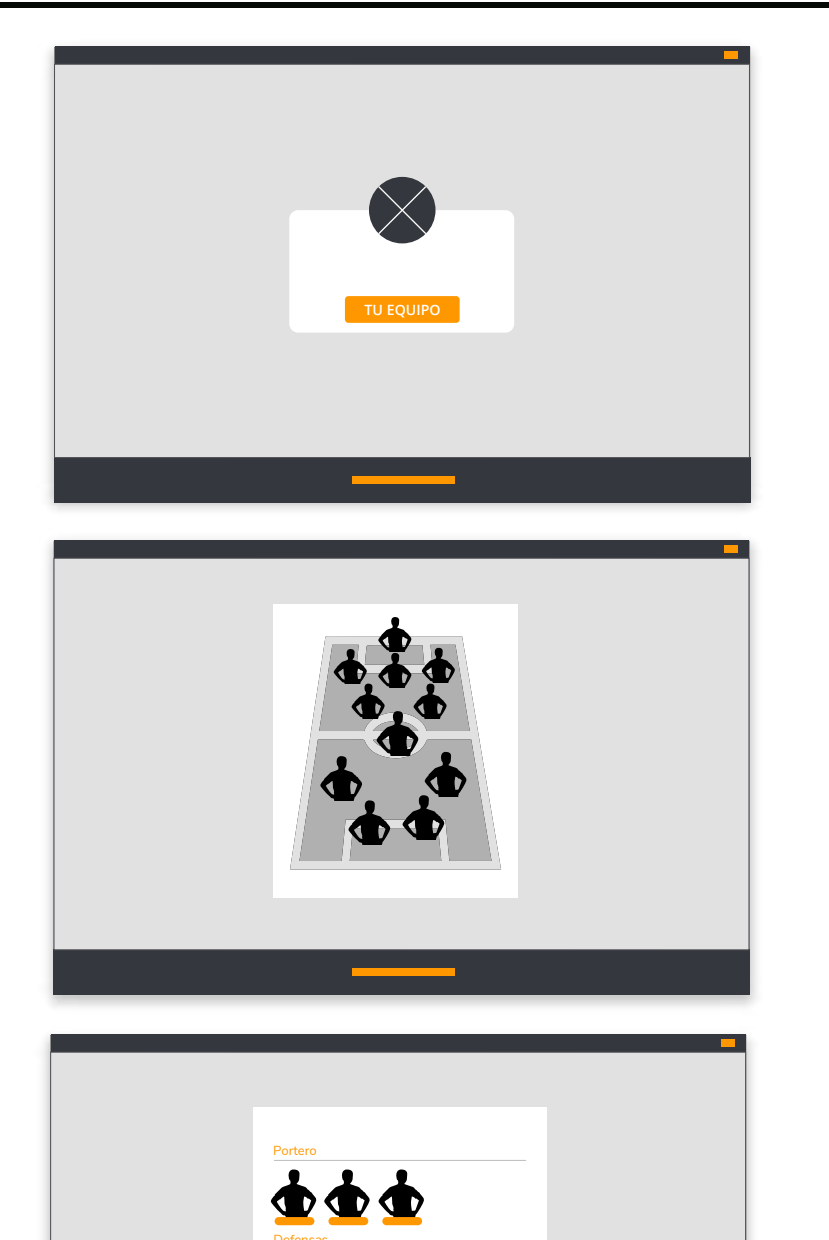

 $**0**$  $**0**$  $**0**$ 

**IMÁGENES PARA LOS JUEGOS**

**5.1 Puzzle**

5

**Imagen del puzzle:** 800x800px

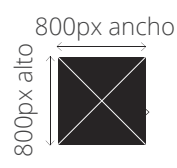

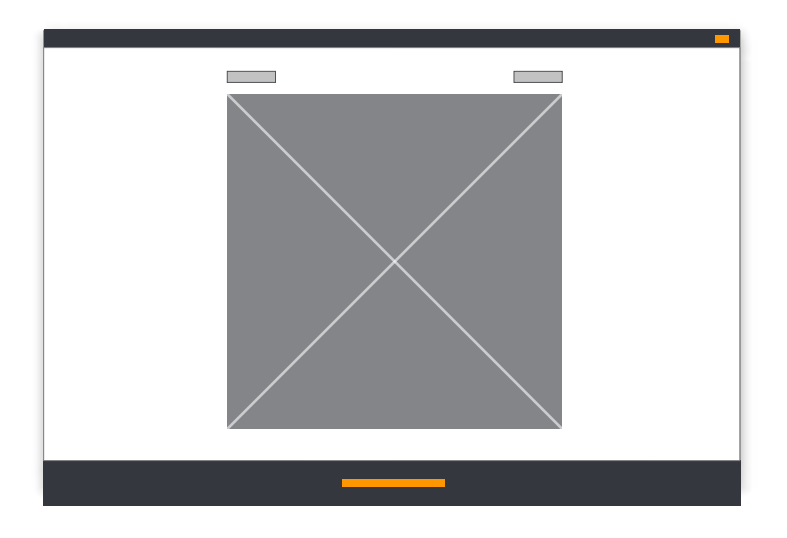

#### **5.2 Juegos de memoria**

**Imágenes de las cartas:** 250x250px **Imagen de reverso:**250x250px

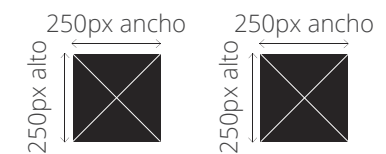

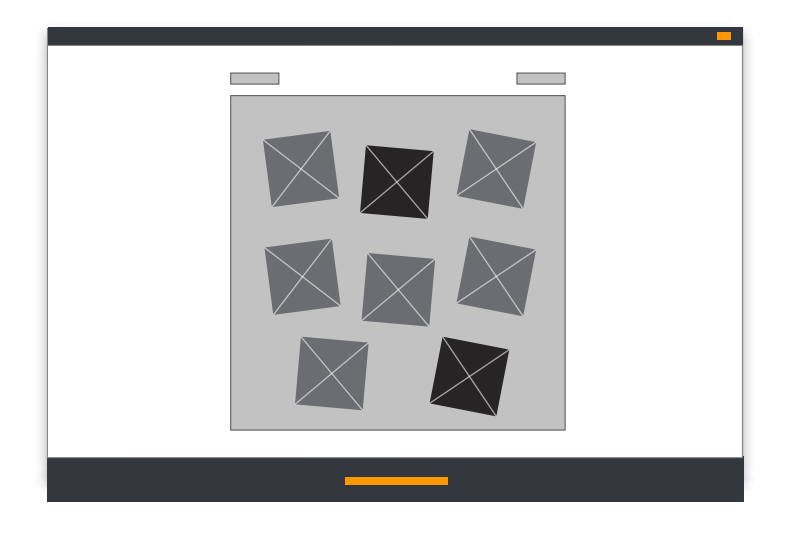

#### **5.3 Relaciona parejas**

**Imágenes de las cartas:** 250x250px **Imagen de fondo:** 800x800px

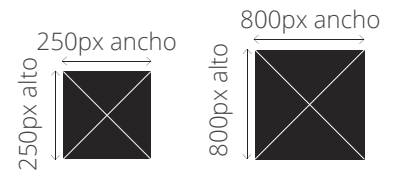

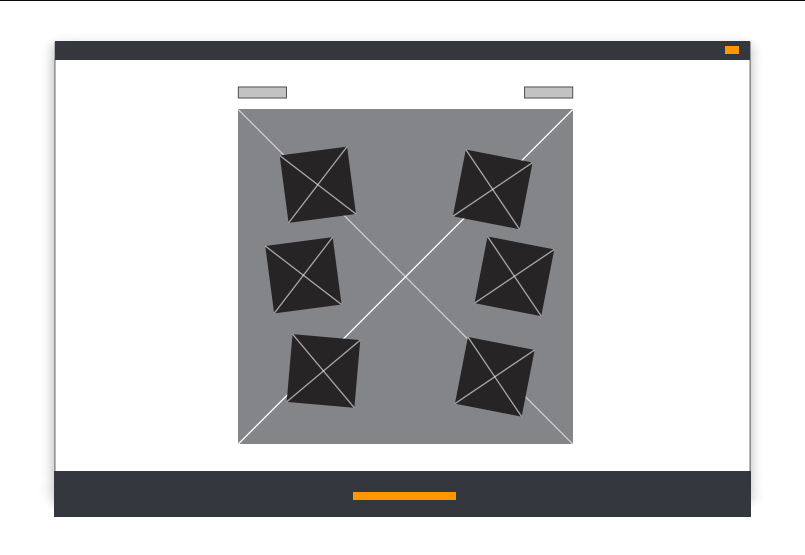

#### **5.4 Objetos ocultos**

**Imagen juego:** 800x800px

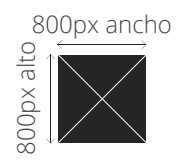

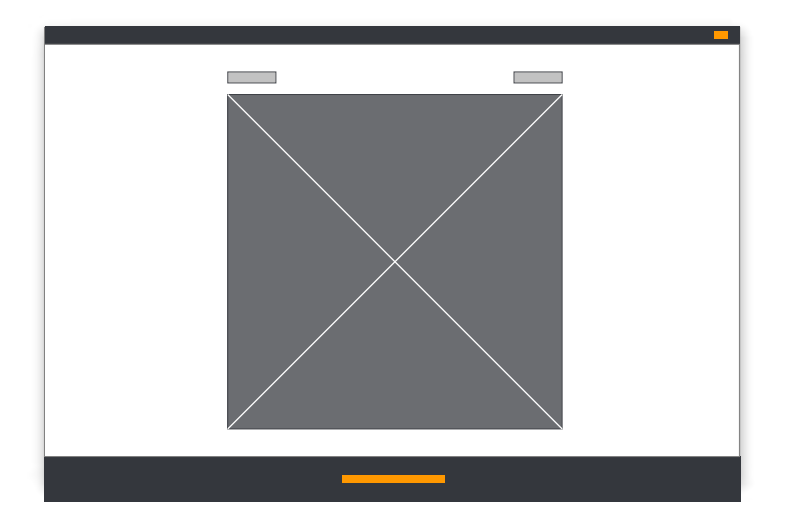

#### **5.5 Buscaminas**

**Icono mina:** 250x250px **Icono bandera:** 250x250px

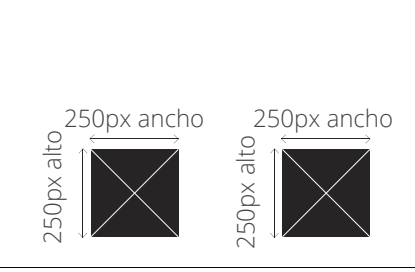

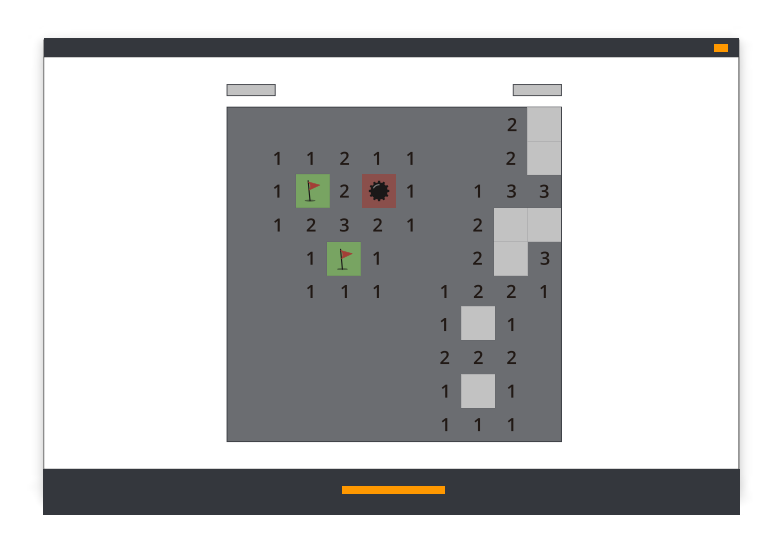

#### **5.6 Slide & Match**

**Elemento:** 100x100px (hasta 5 elementos distintos)

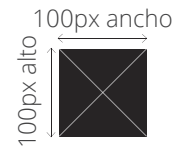

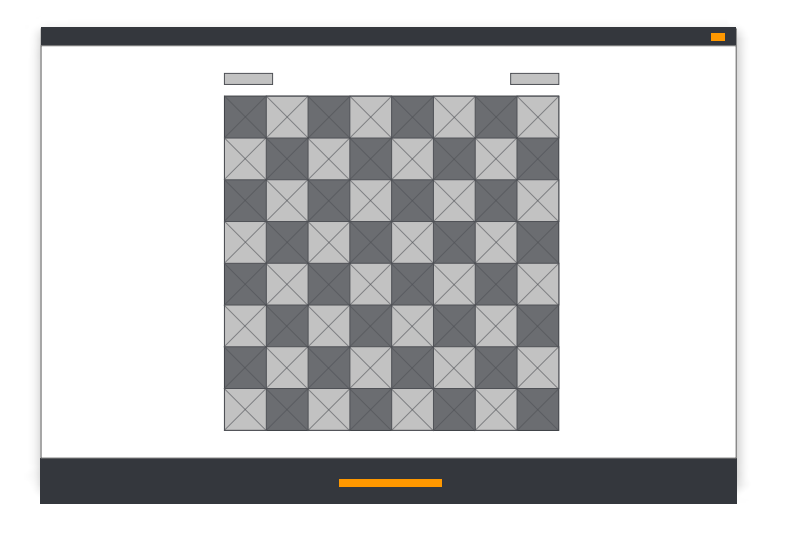

#### **5.7 Letras locas**

**Imagen para la pista:** 800x400px **Imagen de fondo:** 800x800px **Imagen de instrucciones:** ancho máximo: 1000px

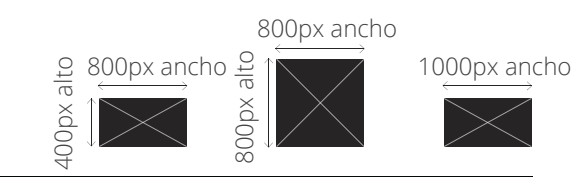

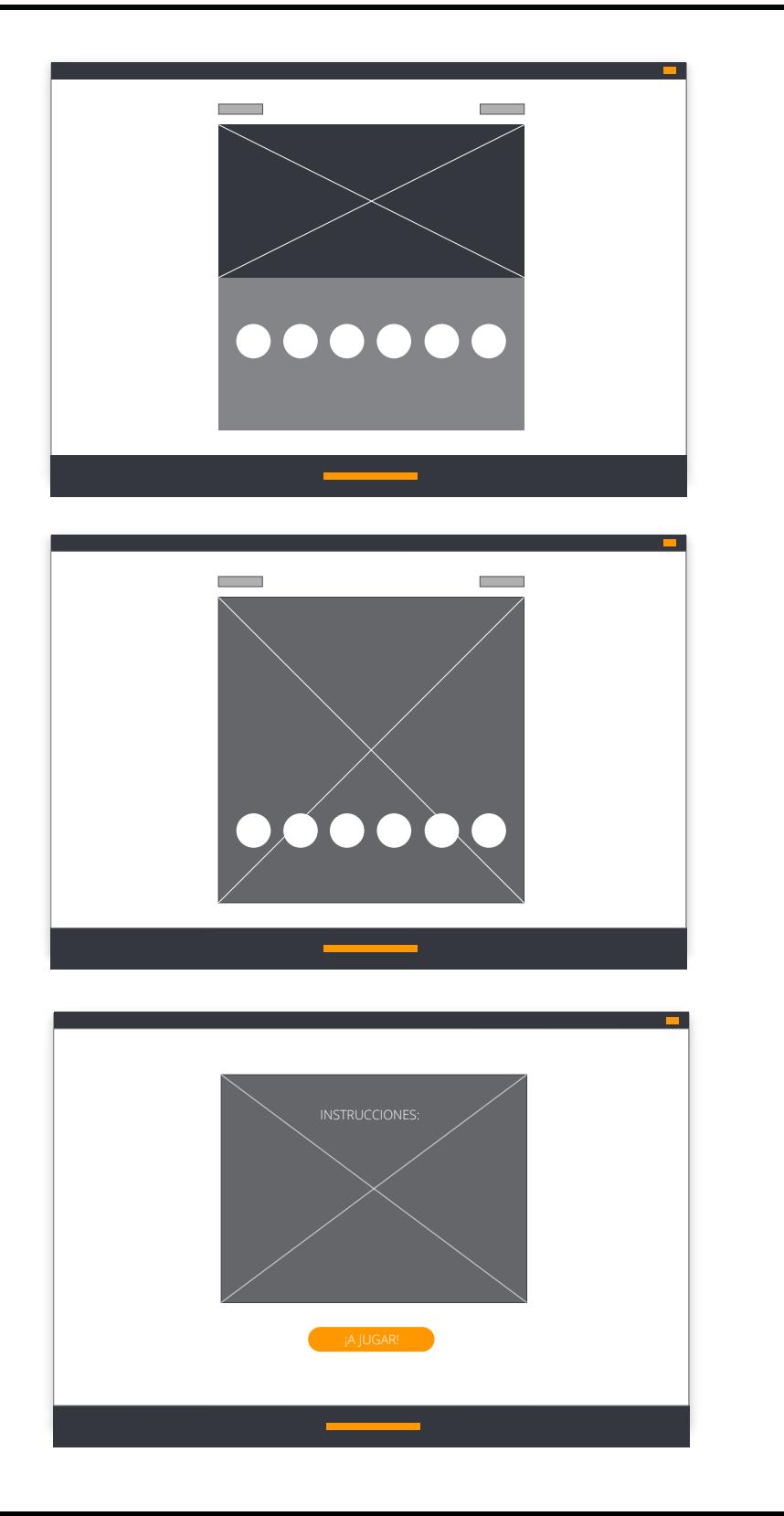

#### **5.8 Otras imágenes de los Juegos**

**Página de instrucciones:** 800x800px

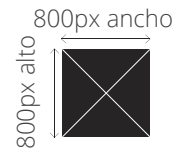

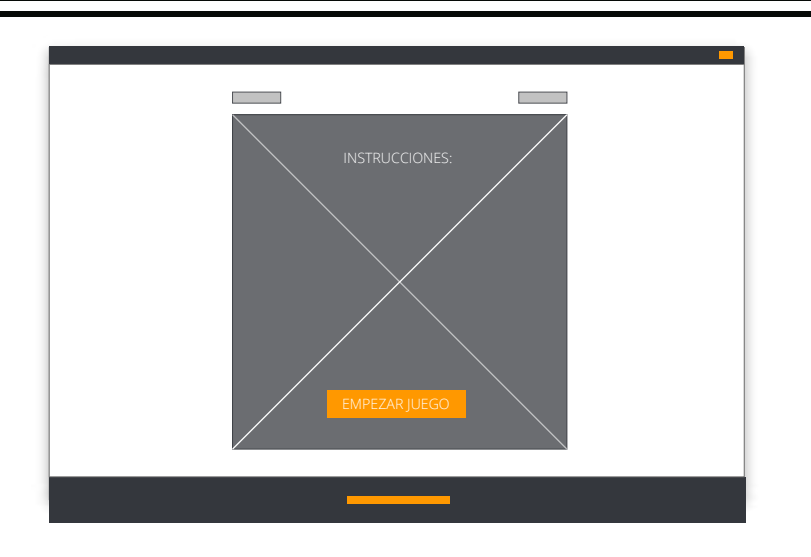

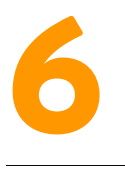

#### **IMÁGENES PHOTOFUN Y ESCENARIOS**

#### **6.1 Marcos personalizados**

#### *Recomendaciones*

#### **Formato de imagen:**.Png con transparencia **El nombre del fichero será el nombre público del marco. Tamaño de los marcos:**

- A) Cuadrado (800x800px)
- B) Post (1200x630px)
- C) Stories (1127x2008px)

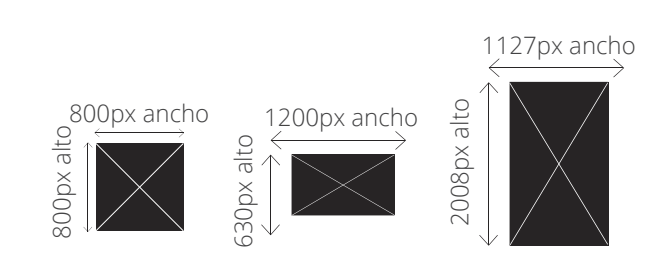

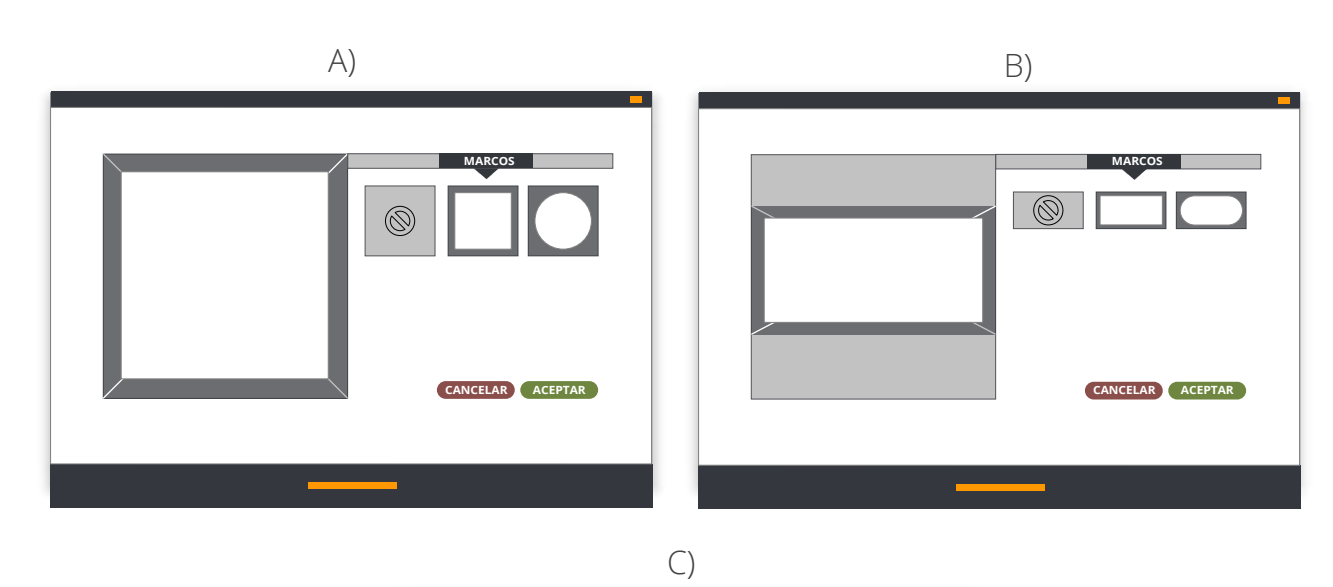

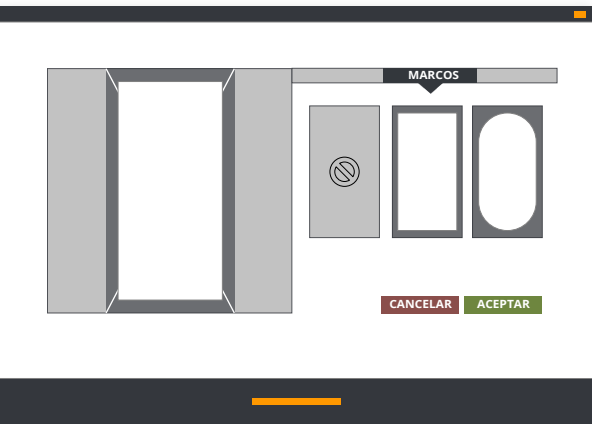

#### **6.2 Stickers personalizados**

#### *Recomendaciones*

**Formato de imagen:** .Png con transparencia **El nombre del fichero será el nombre público del sticker. Tamaño de los stickers:** 450x450px

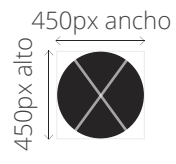

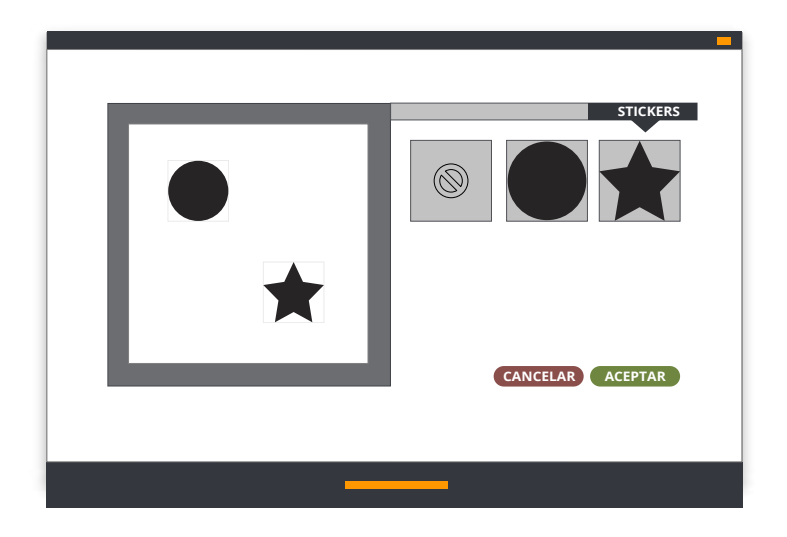

# **IMÁGENES PARA LOS PREMIOS DIRECTOS** 7

#### **7.1 Ruleta de premios**

#### **Imagen de fondo:** 1600x1200px

**Logo:** 300x300px en formato .png circular

**Imagen de las casillas:** El tamaño depende del número de segmentos de la Ruleta. En el editor se proporciona una plantilla .PNG para ayudar en el diseño de la imagen.

**Imagen final al ganar el premio:**  600x600px La imagen aparecerá dentro de la ruleta.

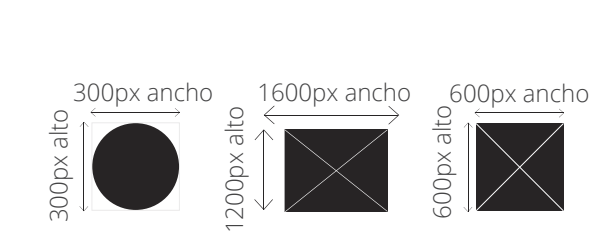

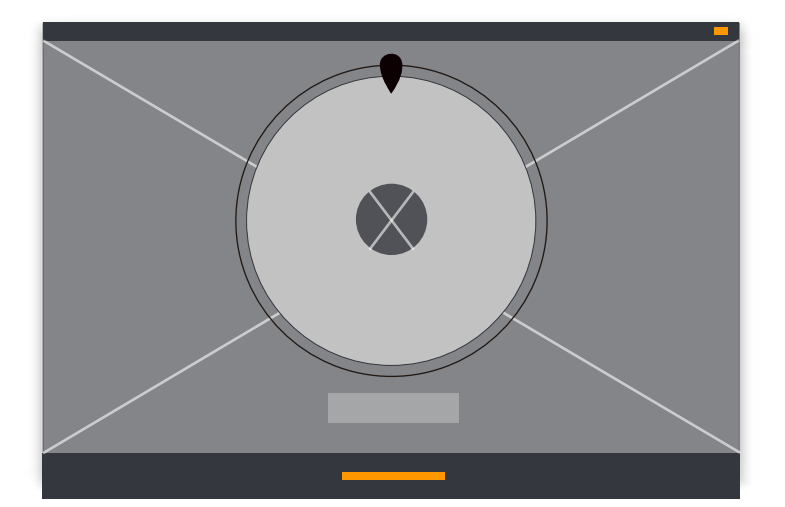

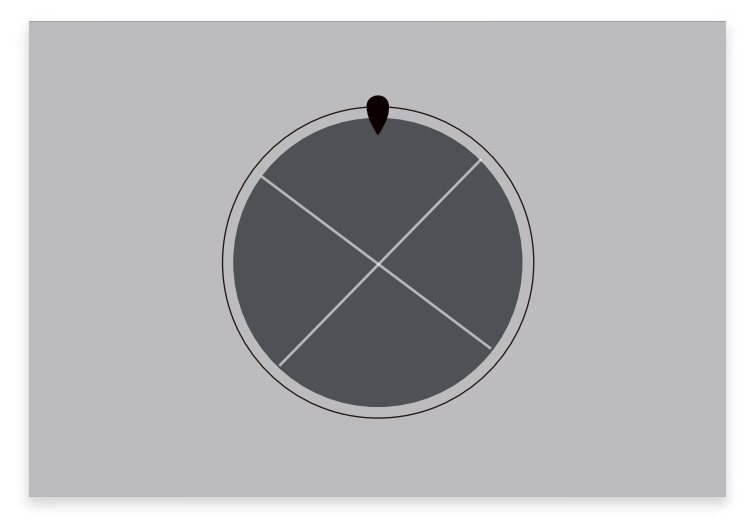

*Ejemplo de imagen final al ganar el premio*

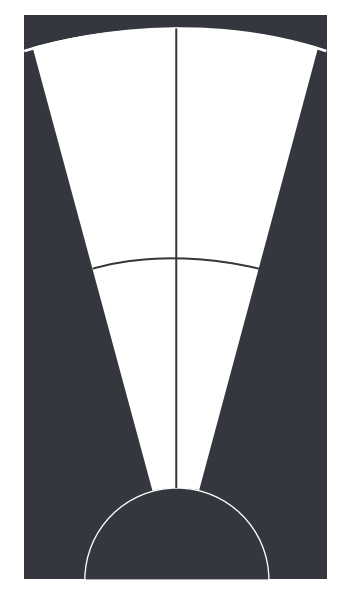

*Ejemplo de plantilla para diseñar el segmento.*

#### **7.2 Rasca y gana**

**Imagen pantalla 1:** 600x600px **Imagen premio pantalla 2:** 600x600px

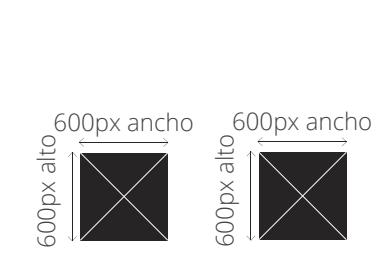

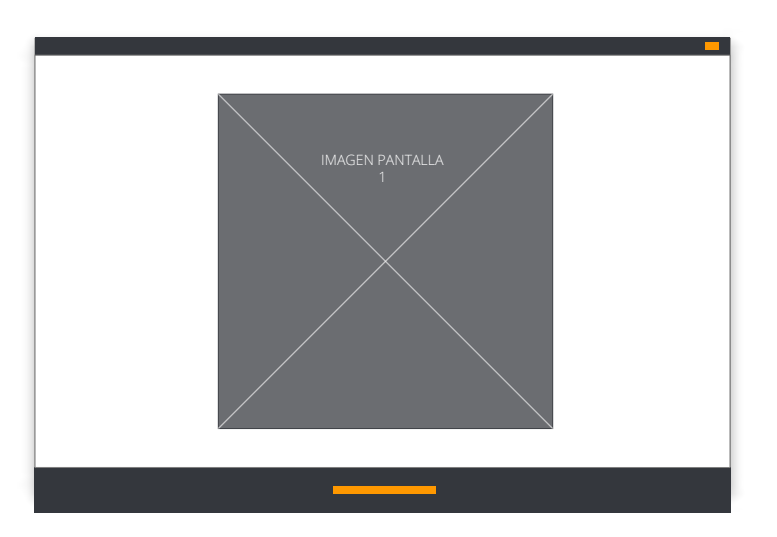

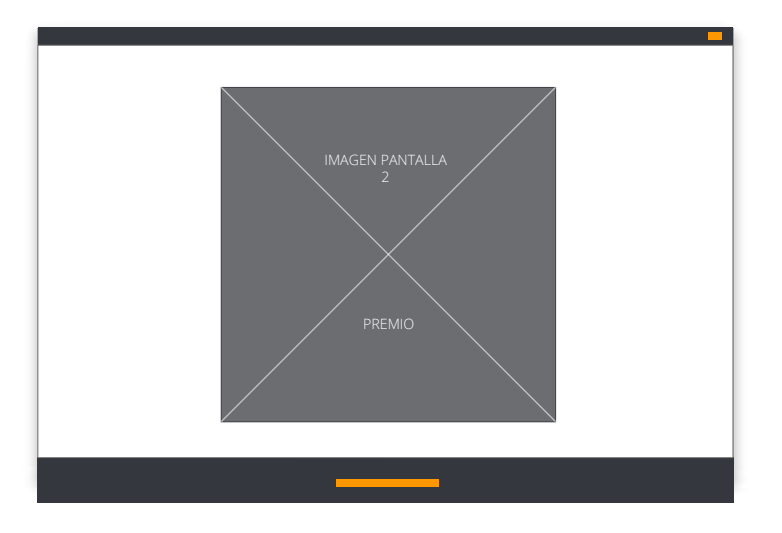

#### **7.3 Descubre y gana**

**Imágenes elementos:** 120x120px **Imágenes de fondo:** 600x600px **Imagen de instrucciones:** ancho máximo 400px

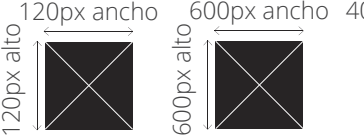

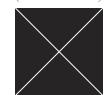

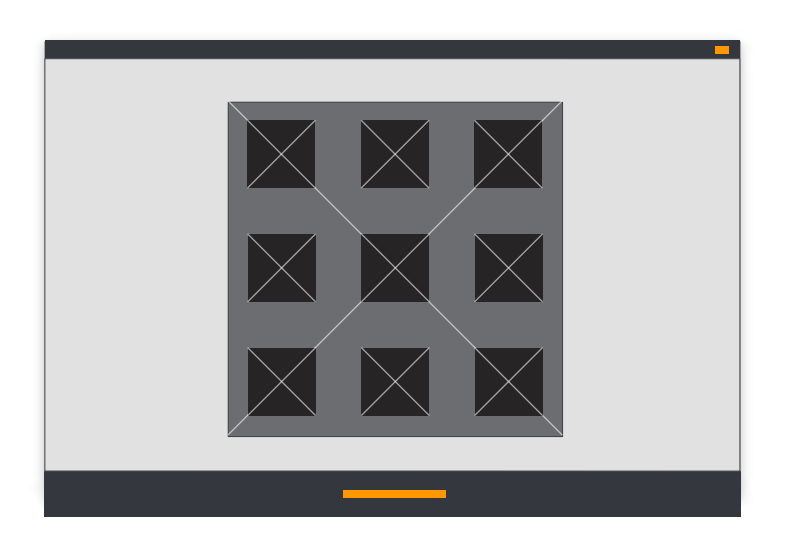

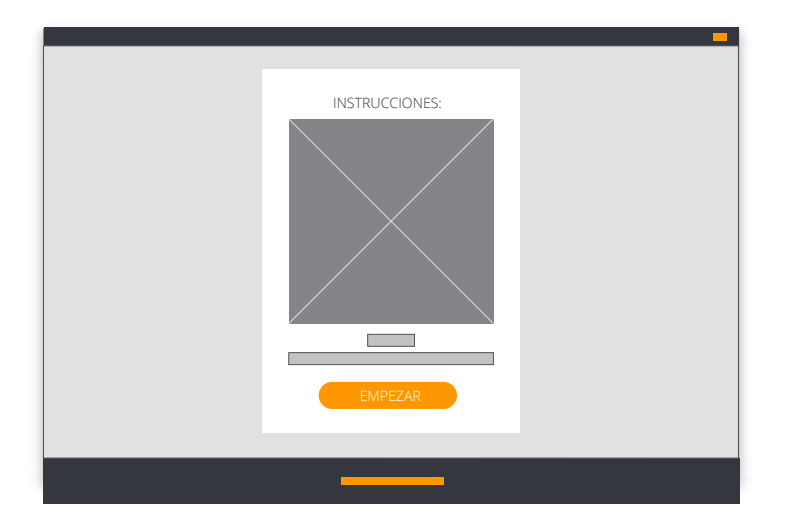

#### **7.4 Momento ganador / Distribuir códigos / Check-in**

#### *Recomendaciones imagen check-in:*

**Formato:** .PNG con fondo transparente, video o gif. (igual que la cabecera del contenedor de las otras pantallas de la promoción).

#### **Tamaño:** 200x200px

La imagen se mostrará en el tamaño original hasta un máximo de 810px de ancho. Para tamaños superiores se escala automáticamente a 810px de ancho.

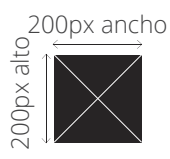

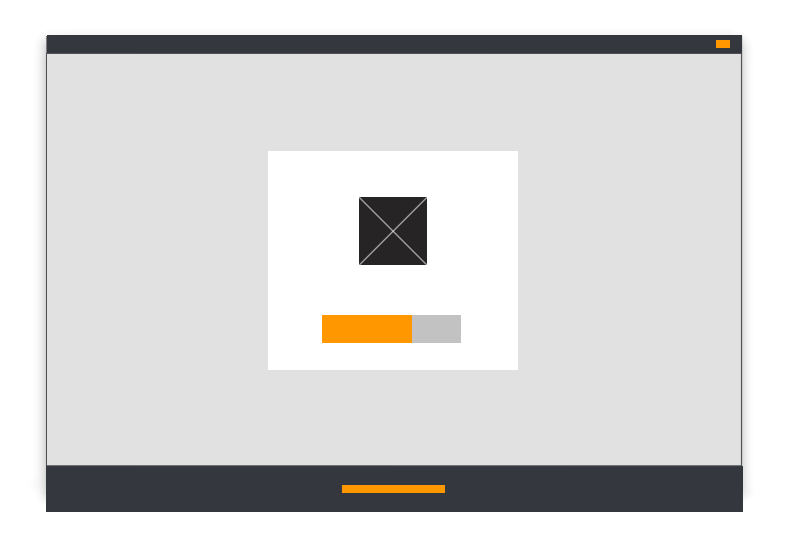

# **IMÁGENES PARA LAS PROMOCIONES MULTIETAPA** 8

**Logo:** 200x200px

#### **Imagen de cada etapa**

Las dimensiones de la imagen dependerán de la proporción seleccionada:

- A) Cuadrado (500x500px)
- B) Horizontal (1200x630px)
- 
- D) Contenido descriptivo (1080x1920px)

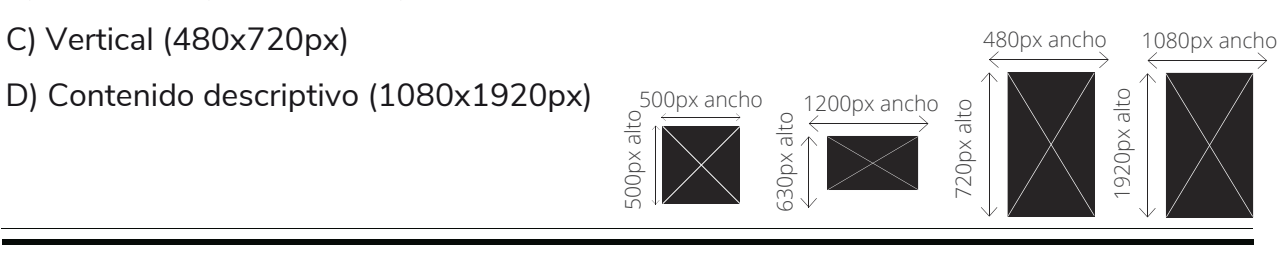

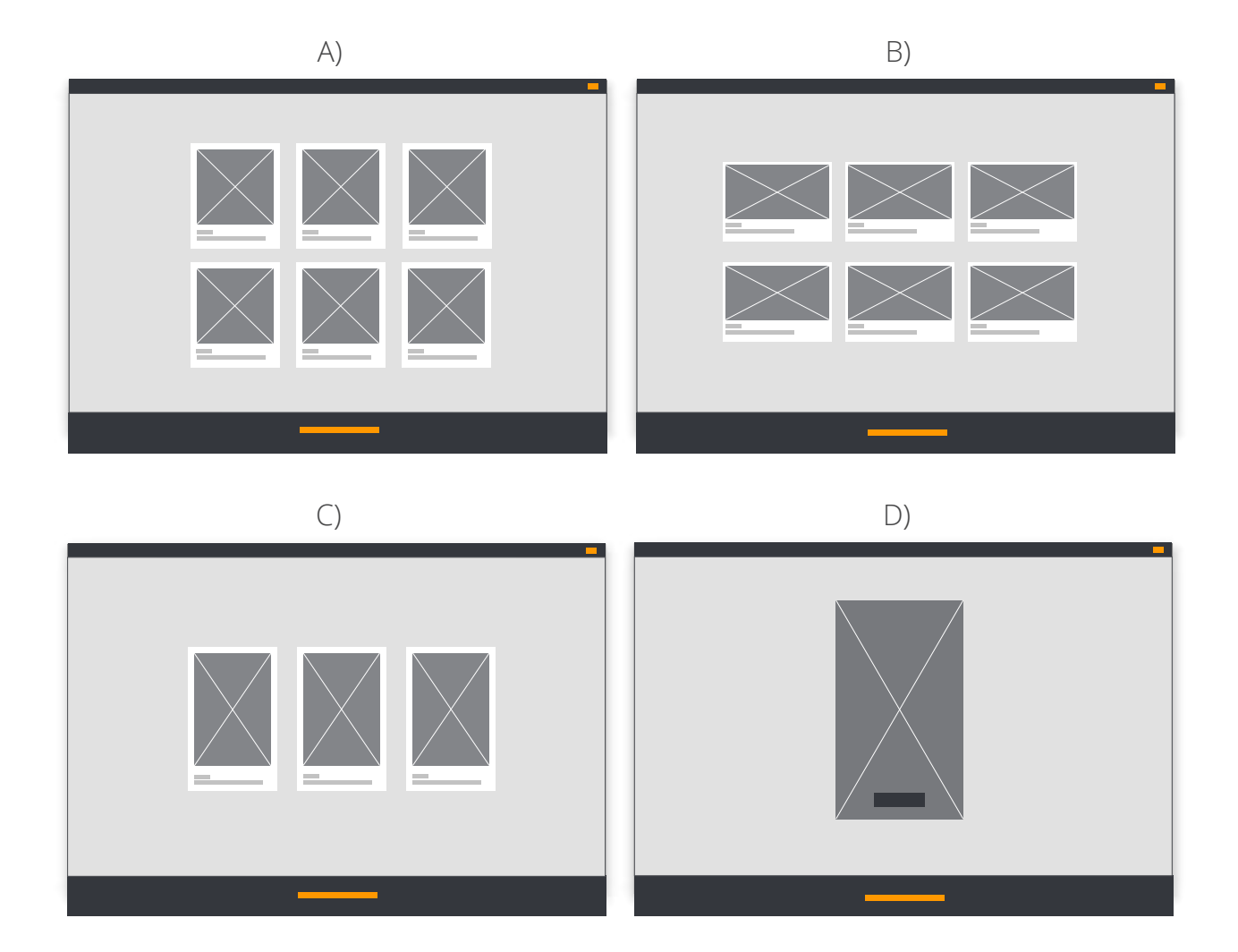

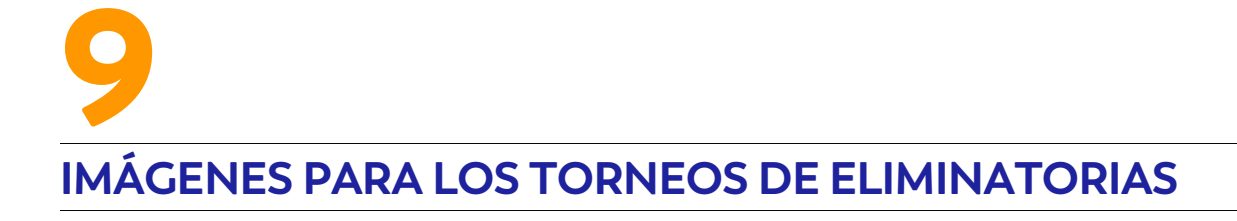

#### **Imagen candidatos en la página del Torneo:**

Imagen candidato con texto: 400x400px Imagen candidato sin texto: 200x100px

#### **Imagen de fondo del Torneo:**

2000px ancho, altura variable en función del diseño del Torneo (se especifica en el propio Editor en función de cada caso).

### **Imagen de la etapa (se muestra en la página de votaciones):**

500×500px

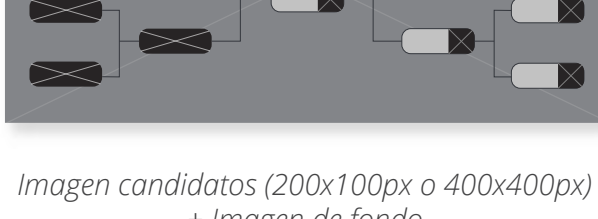

*+ Imagen de fondo.*

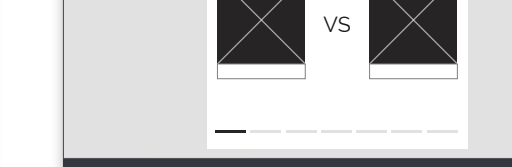

*Imagen de los candidatos en la página de votaciones.*

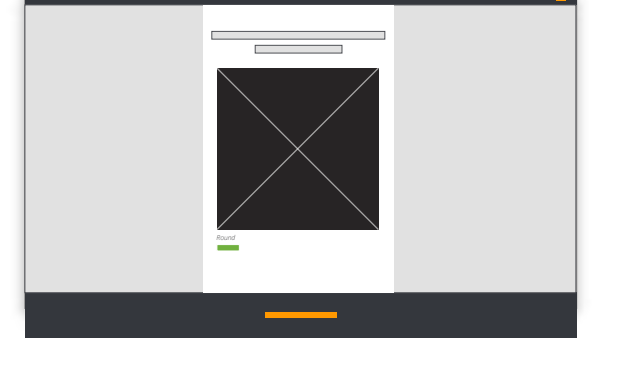

*Imagen de la etapa (500x500px).*

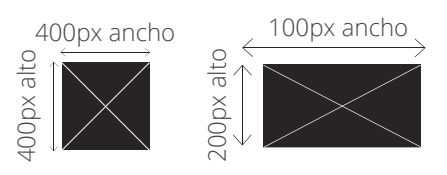

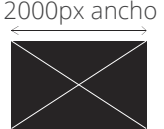

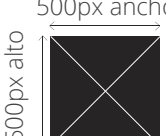

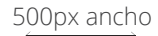

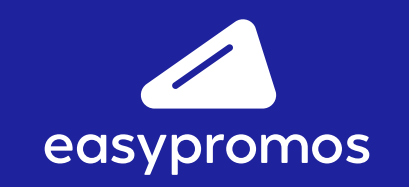

www.easypromosapp.com